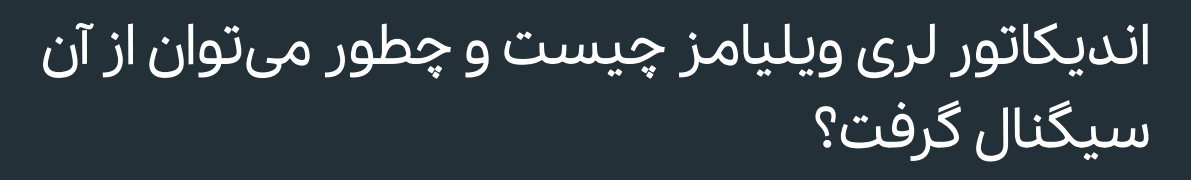

از بین اندیکاتورهای تحلیل تکنیکال، ممکن است بتوانیم اندیکاتورهایی را پیدا کنیم که از برخی جهات با هم شباهت دارند. یکی از این اندیکاتورها، اندیکاتور لری ویلیامز یا R% Williamsاست که با استوکاستیک مقایسه میشود و به آن شبیه است. از این اندیکاتور برای نمایش رفتارهای هیجانی معاملهگران استفاده میشود. در این مقاله از <u>[اخبار بورس](https://akhbarbourse.com/)</u> به بررسی اندیکاتور لری ویلیامز و آموزش سیگنال گیری با این اندیکاتور پرداختهایم. همچنین در انتها فیلتر اندیکاتور لری ویلیامز را هم در اختیارتان قرار میدهیم تا تنها با کپی کردن این قطعه کد، بتوانید سهامی را که شرایط مناسبی برای خرید دارند پیدا کنید.

این مقاله آموزشی کاری از گروه تولید محتوای **اخبار بورس** (<u>https://akhbarbourse.com</u>/ است. اشتراکگذاری و استفاده از آن با ذکر منبع مانعی ندارد.

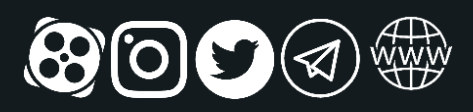

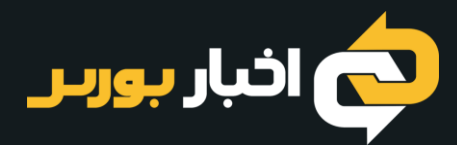

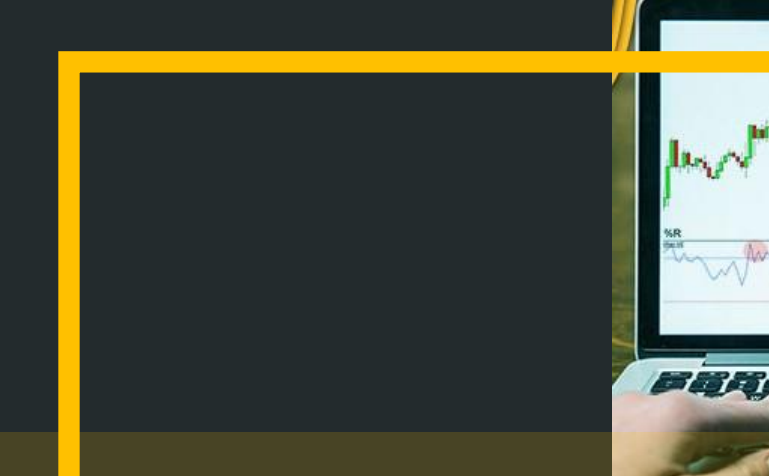

فهرست مطالب

 $\mathcal{F}(\mathcal{A})$ 

٩

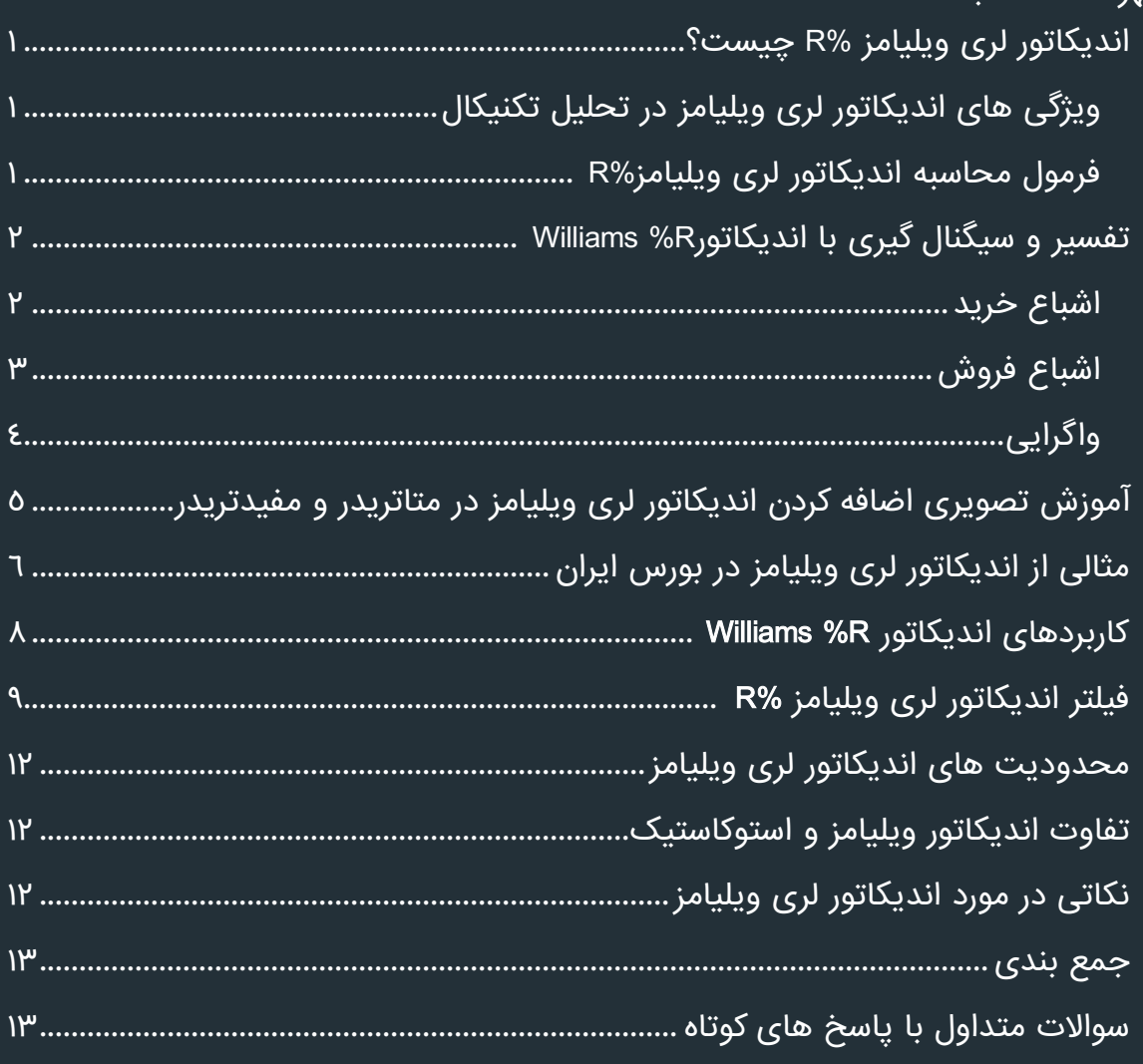

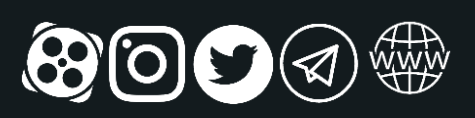

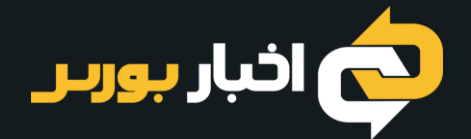

### <span id="page-2-0"></span>اندیکاتور لری ویلیامز R% چیست؟

اولین چیزی که در بررسی اندیکاتور لری ویلیامز به چشم میخورد نام این اندیکاتور است. این ابزار به نام مبدعش یعنی آقای لری ویلیامز (Williams Larry (شناخته میشود. آقای ویلیامز یکی از مشهورترین معاملهگران بازارهای مالی است که چند کتاب هم تالیف کرده است. اندیکاتور Williams R%هم مثل بعضی دیگر از اندیکاتورهای مهم نظیر [RSI](https://akhbarbourse.com/what-is-rsi-indicator/) در محدودهی صفر تا ۱۰۰ نوسان میکند. هر قرائت از این اندیکاتور میتواند به شکلی معنادار تفسیر شود. از اندیکاتور لری ویلیامز میتوانیم برای سیگنال گیری استفاده کنیم و نقاط ورود به سهام یا خروج از آن را پیدا کنیم .

در فارسی این اندیکاتور را با نام دامنه درصد ویلیامز نیز میشناسند. محاسبات این اندیکاتور به شکلی است که به قیمت پایانی سهم بستگی دارد. یعنی این اندیکاتور قیمت پایانی سهم را میگیرد و آن را با پایینترین قیمت یک دوره که معموال به صورت پیشفرض ۱۴ روزه است مقایسه میکند.

### <span id="page-2-1"></span>ویژگی های اندیکاتور لری ویلیامز در تحلیل تکنیکال

همان ابتدا گفتیم که این اندیکاتور مشابه [اندیکاتور استوکاستیک](https://akhbarbourse.com/what-is-stochastic-oscillator/) است و هر دو در دستهی اسیالتورها جای میگیرند. اندیکاتور R% Williams بر اساس قیمت پایانی چند دورهی اخیر محاسبه میشود. به بیان دیگر تحلیلگران با کمک این اندیکاتور آخرین قیمت پایانی سهم را با قیمت پایانی آن در یک دوره گذشته بررسی میکنند.

از جمله ویژگیهای مهم اندیکاتور لری ویلیامز <u>[واگرایی](https://akhbarbourse.com/divergence-in-technical-analysis/)</u> هایی است که میتوان از آنها برای سیگنال گیری استفاده کرد. این ابزار به ما کمک میکند که انتهای روندها نقاط بازگشتی را شناسایی کنیم و از اصالحهای سهم نیز باخبر شویم. ترازهای ۲۰ و ۸۰ در این اندیکاتور به محدودهی [اشباع خرید و](https://akhbarbourse.com/what-is-overbought-and-oversold/)  [فروش](https://akhbarbourse.com/what-is-overbought-and-oversold/) مربوط هستند. این دو عامل نیز در سیگنال گیری به کمک اندیکاتور لری ویلیامز بسیار مورد توجه قرار میگیرند.

### <span id="page-2-2"></span>فرمول محاسبه اندیکاتور لری ویلیامز R%

برای محاسبه اندیکاتور لری ویلیامز باید مطابق فرمول زیر عمل کنیم:

#### Williams  $%R = ((H - C) / (H - L)) \times -100$

که متغیرهای آن عبارتاند از:

- H: بیشترین قیمت در یک دوره
	- C: آخرین قیمت سهم
- L: پایینترین قیمت در یک دوره

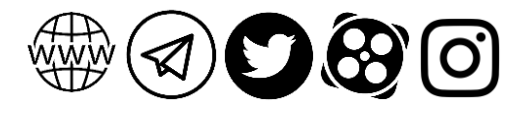

در سامانههای معامالتی این محاسبات از قبل انجام شده است و نیازی به آن نیست که ما خودمان به صورت دستی این کار را انجام بدهیم. این فرمول تنها به ما کمک میکند که بهتر بتوانیم ساختار اندیکاتور لری ویلیامز را درک کنیم.

## <span id="page-3-0"></span>تفسیر و سیگنال گیری با اندیکاتور R% Williams

حاال و در این بخش از آموزش میخواهیم یاد بگیریم که چطور میتوان با اندیکاتور لری ویلیامز سیگنال گیری کرد. برای این کار میتوانیم به سه مسئلهی مهم زیر توجه کنیم:

- اشباع خرید
- اشباع فروش
	- واگرایی

<span id="page-3-1"></span>اشباع خرید

هر کدام از این سه مورد را در بخشهای بعدی بررسی میکنیم.

وقتی اسیالتور در نواحی باالتر از -۲۰ قرار میگیرد میتوانیم از اشباع خرید مطلع شویم. سیگنال فروش وقتی صادر میشود که اسیالتور از این ناحیه در حال خروج باشد. به بیان دیگر وقتی خط اندیکاتور از باال به پایین سطح -۲۰ را قطع میکند، سیگنال فروش صادر میشود. به این نکته توجه کنید که ورود به این ناحیه را نمیتوانیم سیگنال فروش در نظر بگیریم و مسئلهای که باید به آن توجه کنیم، خروج از این محدوده است.

در تصویری که در پایین مشاهده میکنید، میتوانید شرایطی را ببینید که این اندیکاتور سیگنال فروش را صادر کرده است. به نواحی قرمز در تصویر خوب توجه کنید.

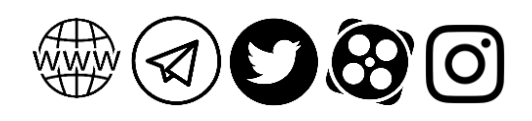

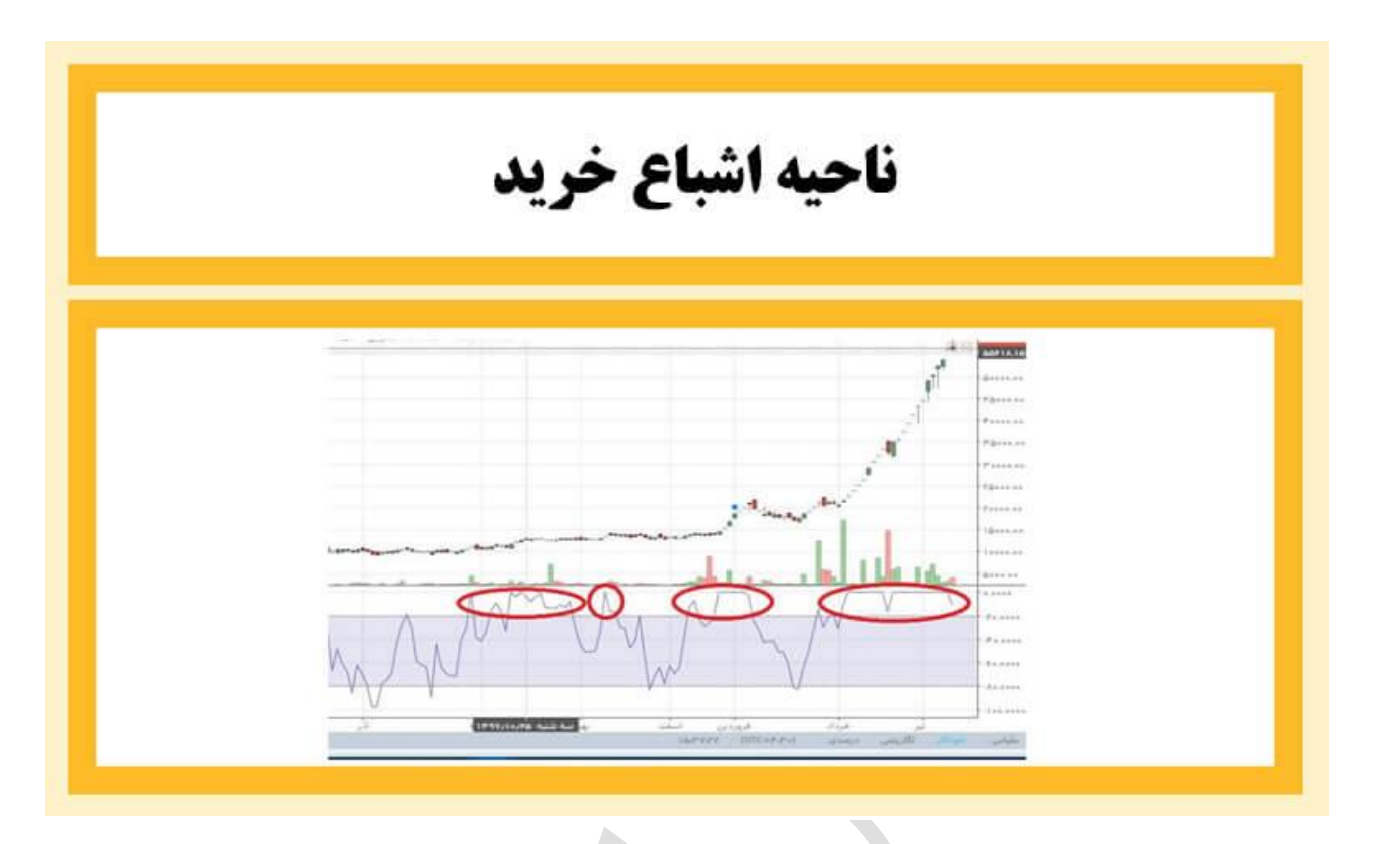

### <span id="page-4-0"></span>اشباع فروش

در سمت دیگر اشباع فروش را داریم. وقتی اندیکاتور در سطح -۸۰ قرار میگیرد، سیگنال خرید صادر میشود. به بیان دیگر با ورود اندیکاتور به این محدوده میفهمیم که معاملهگران و سرمایهگذاران دارند سهام خود را میفروشند. پس اگر بخواهیم با توجه به اشباع فروش اندیکاتور لری ویلیامز سیگنال گیری کنیم باید منتظر بمانیم تا خط اسیالتور، سطح -۸۰ را از پایین به سمت باال قطع کند. آنچه برای ما مهم است خروج از این ناحیه است و نه ورود به آن. مجددا تصویر زیر را ببینید تا بهتر متوجه این امر شوید.

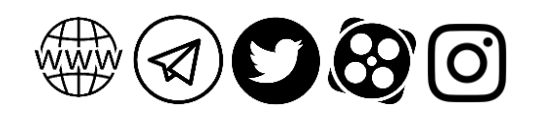

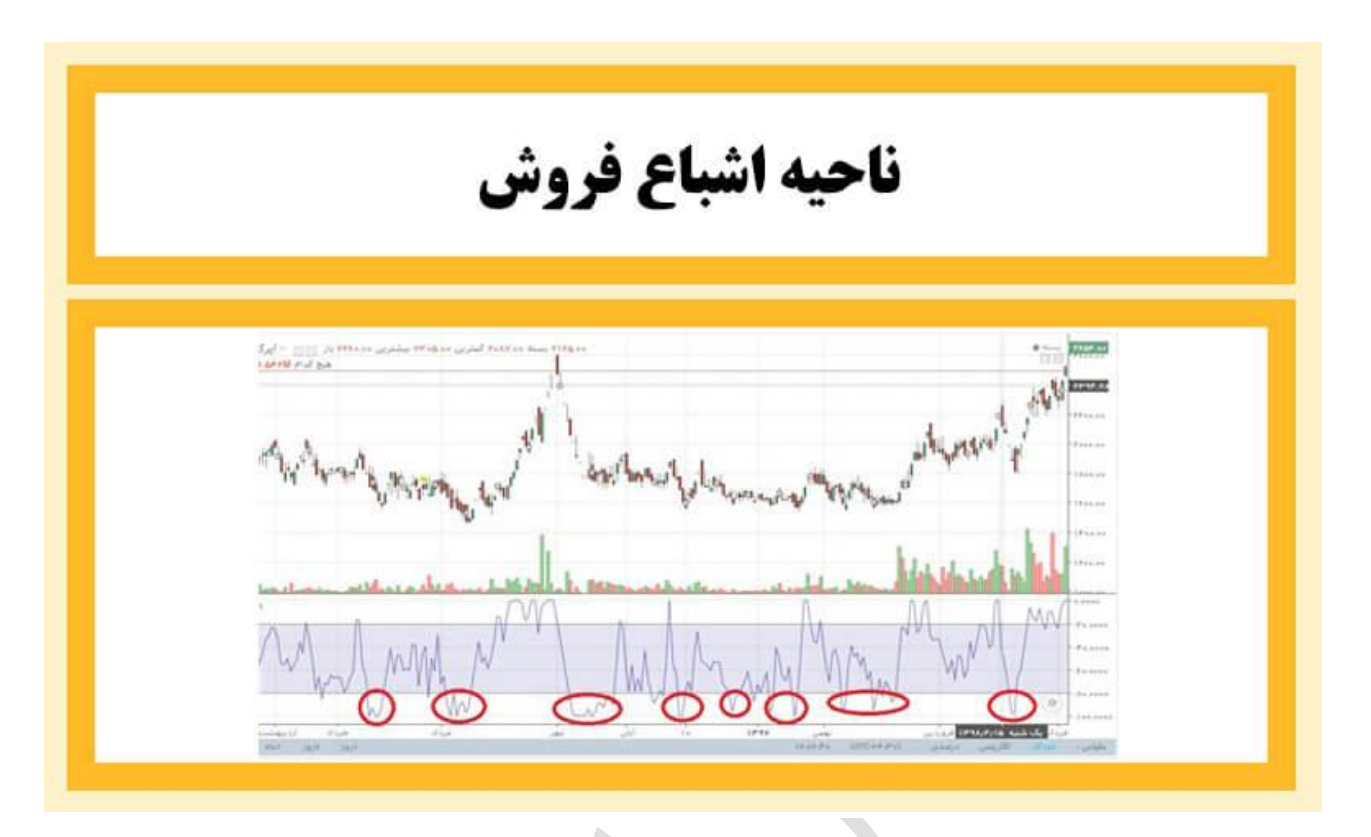

در مورد اشباع خرید یا فروش میتوانید پس از خروج از این نواحی، به سطح -۵۰ توجه کنید. یعنی اگر خط اندیکاتور پس از خروج از ناحیه اشباع خرید سطح ۵۰ را به سمت پایین بکشند سیگنال معتبرتری دریافت میکنیم. به همین ترتیب اگر این خط پس از خروج از ناحیه اشباع فروش، سطح -۵۰ را به سمت باال بشکند، میتوانیم سیگنالی معتبرتر دریافت کنیم.

### <span id="page-5-0"></span>واگرایی

واگرایی به شرایطی گفته میشود که طی آن نمودار قیمت و اندیکاتور، در دو جهت مخالف حرکت میکنند. یعنی اگر روند یکی صعودی باشد، مسیر حرکت دیگری نزولی است. وقتی واگرایی مثبت در سهم رخ بدهد، شاهد صعود خواهیم بود. این واگرایی در شرایطی رخ میدهد که اندیکاتور کفهایی باالتر میسازد ولی در نمودار قیمت شاهد تشکیل کفهایی پایینتر از کف قبلی هستیم.

به طور معکوس واگرایی منفی را هم داریم که نشان از نزول و ریزش قیمت دارد. یعنی وقتی که در اندیکاتور سقف جدید از سقف قبلی پایینتر تشکیل میشود ولی در نمودار قیمت سقف جدید باالتر از سقف قبلی تشکیل میشود باید منتظر ریزش احتمالی قیمت باشیم.

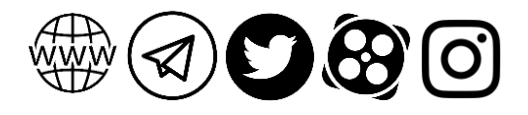

<mark>ه ا</mark> اندیکاتور لری ویلیامز چیست و چطور میتوان از آن سیگنال گرفت؟

# <span id="page-6-0"></span>آموزش تصویری اضافه کردن اندیکاتور لری ویلیامز در متاتریدر و مفیدتریدر

این اندیکاتور از جمله اندیکاتورهای مهمی است که به صورت پیشفرض در مفیدتریدر و متاتریدر وجود ودارد. برای آنکه اندیکاتور R% Williams را به چارت متاتریدر و مفیدتریدر اضافه کنیم، ابتدا باید از منوی باال، گزینه Insert را انتخاب کنیم. سپس با انتخاب گزینه Indicators و کلیک روی زیرمنویOscillators ، فهرستی باز میشود که باید از بین اسیالتورهای موجود در آن، گزینه s'William Percent Rangeرا انتخاب کنید. پس از آن هم میتوان دوره، رنگ و سایر تنظیمات را برای این اندیکاتور انجام داد. در تصویر زیر میتوانید مسیر موردنظر را در متاتریدر ببینید:

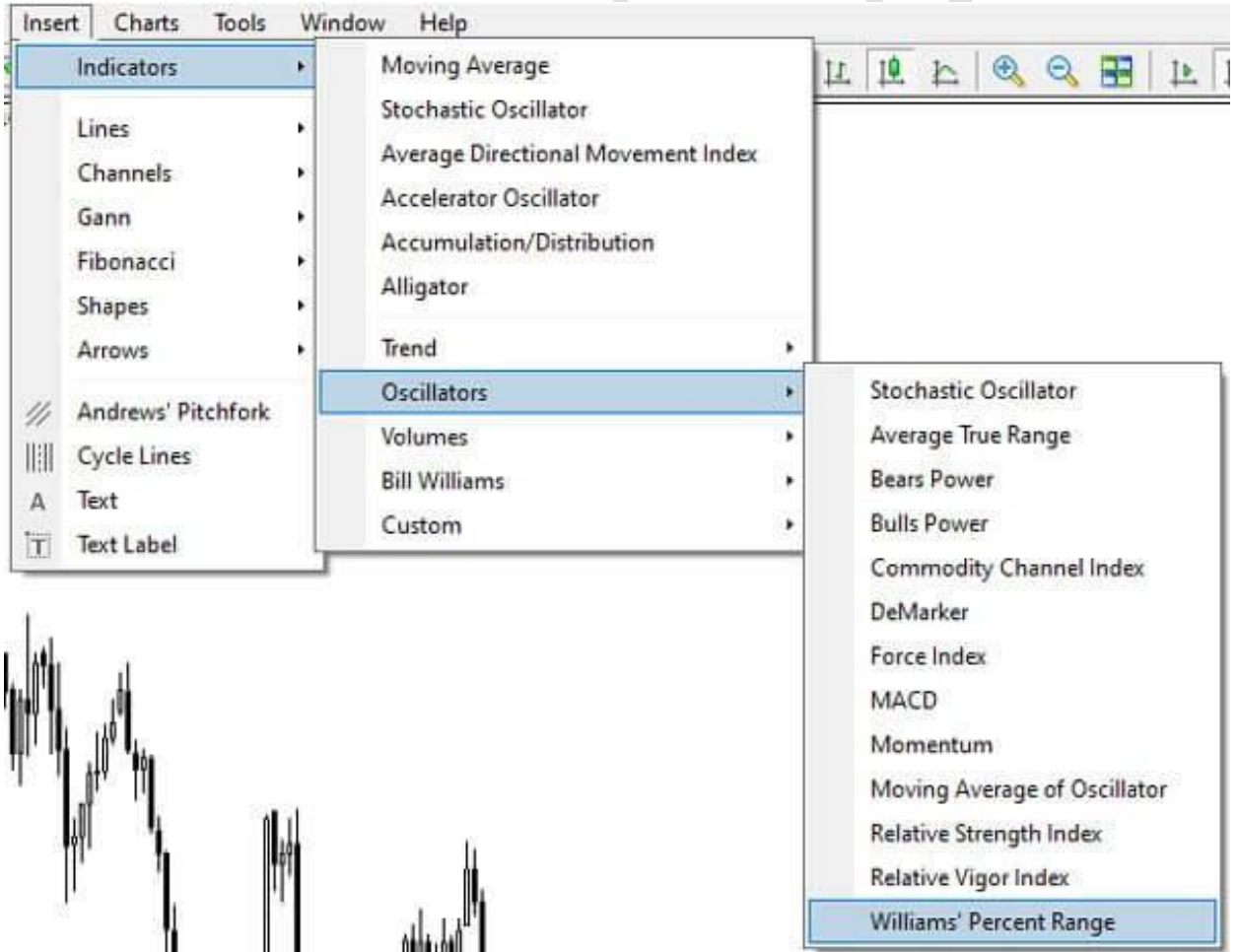

در مفیدتریدر هم دقیقا همین مسیر را باید دنبال کنید.

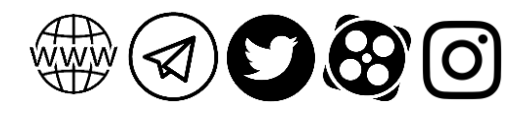

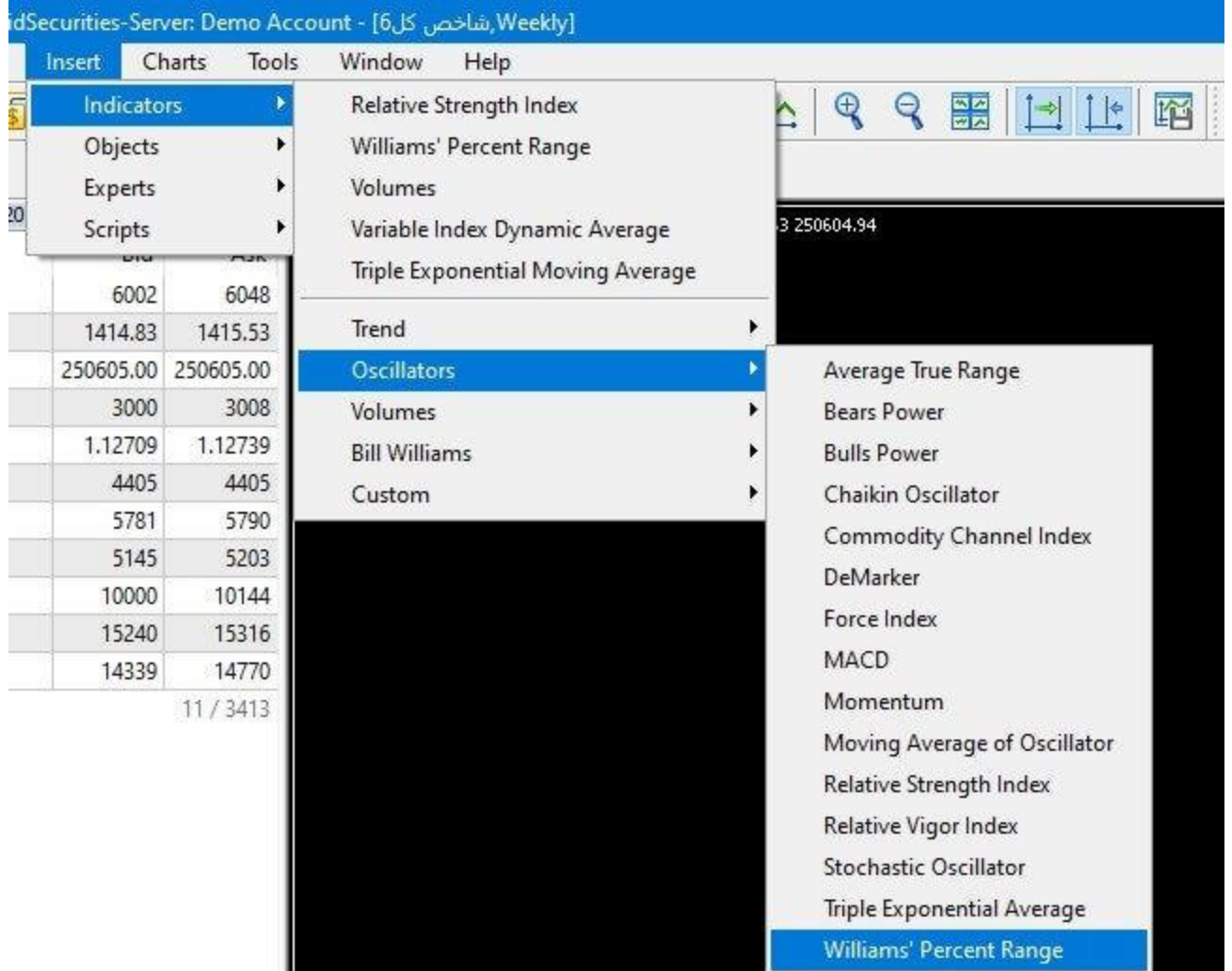

# <span id="page-7-0"></span>مثالی از اندیکاتور لری ویلیامز در بورس ایران

برای آشنایی بیشتر با سیگنال گیری و نحوه معامله با اندیکاتور لری ویلیامز مثالی را از بورس ایران بررسی میکنیم. نمودار زیر نماد <u>[اخابر](http://www.tsetmc.com/loader.aspx?ParTree=151311&i=22811176775480091)</u> را نشان میدهد. اول از همه باید اندیکاتور ویلیامز را انتخاب و به نمودار اضافه کنیم.

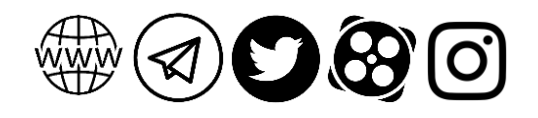

### 7 اندیکاتور لری ویلیامز چیست و چطور میتوان از آن سیگنال گرفت؟

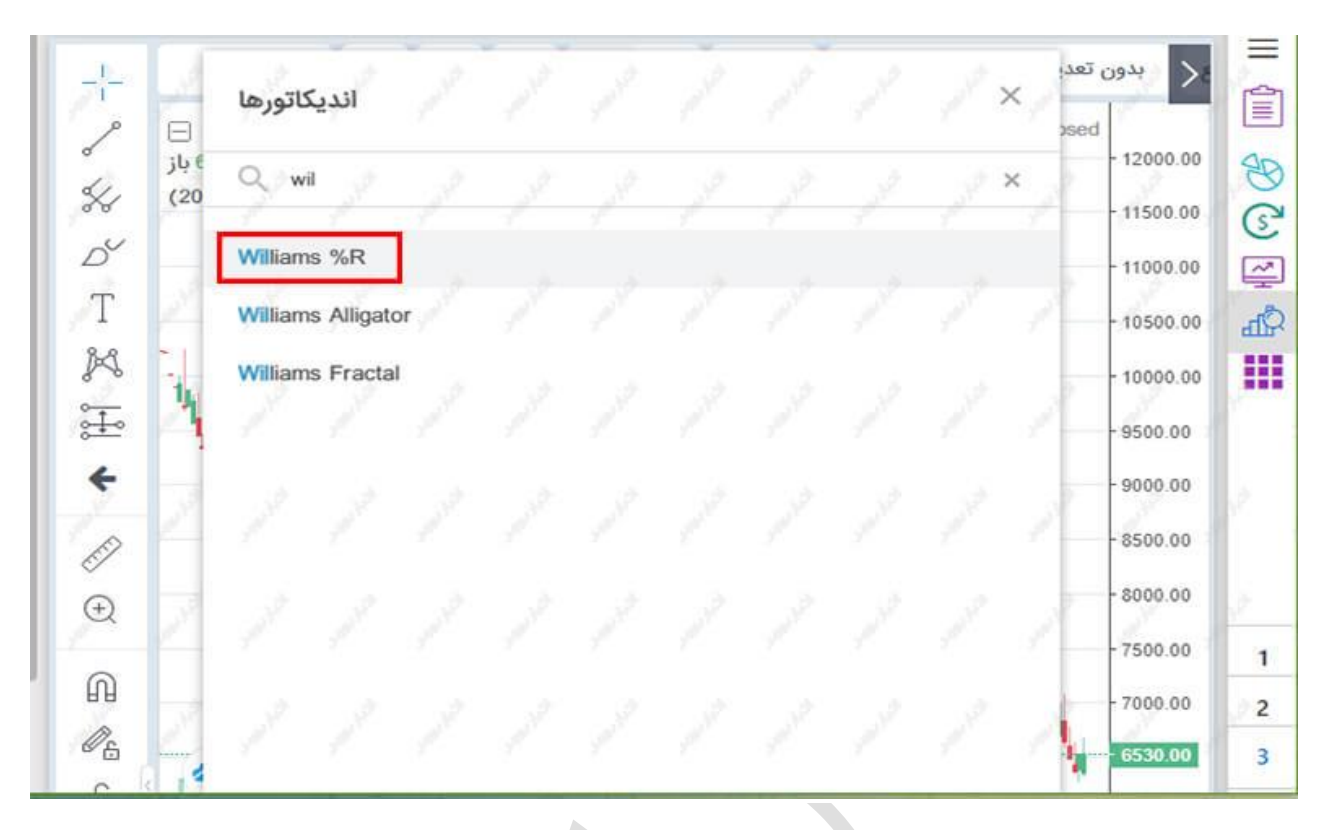

وقتی این کار را میکنیم، این اسیالتور در پنجرهای زیر نمودار قیمت درج میشود و با تحرکات قیمتی نمودار آن هم تغییر میکند. در تصویر زیر میبینیم که اندیکاتور وارد سطح -۲۰ شده است. اما گفتیم که ورود به سطح مالک ما برای سیگنال گیری نیست و باید منتظر بمانیم که خط اندیکاتور به پایین حرکت کند.

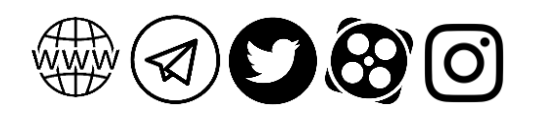

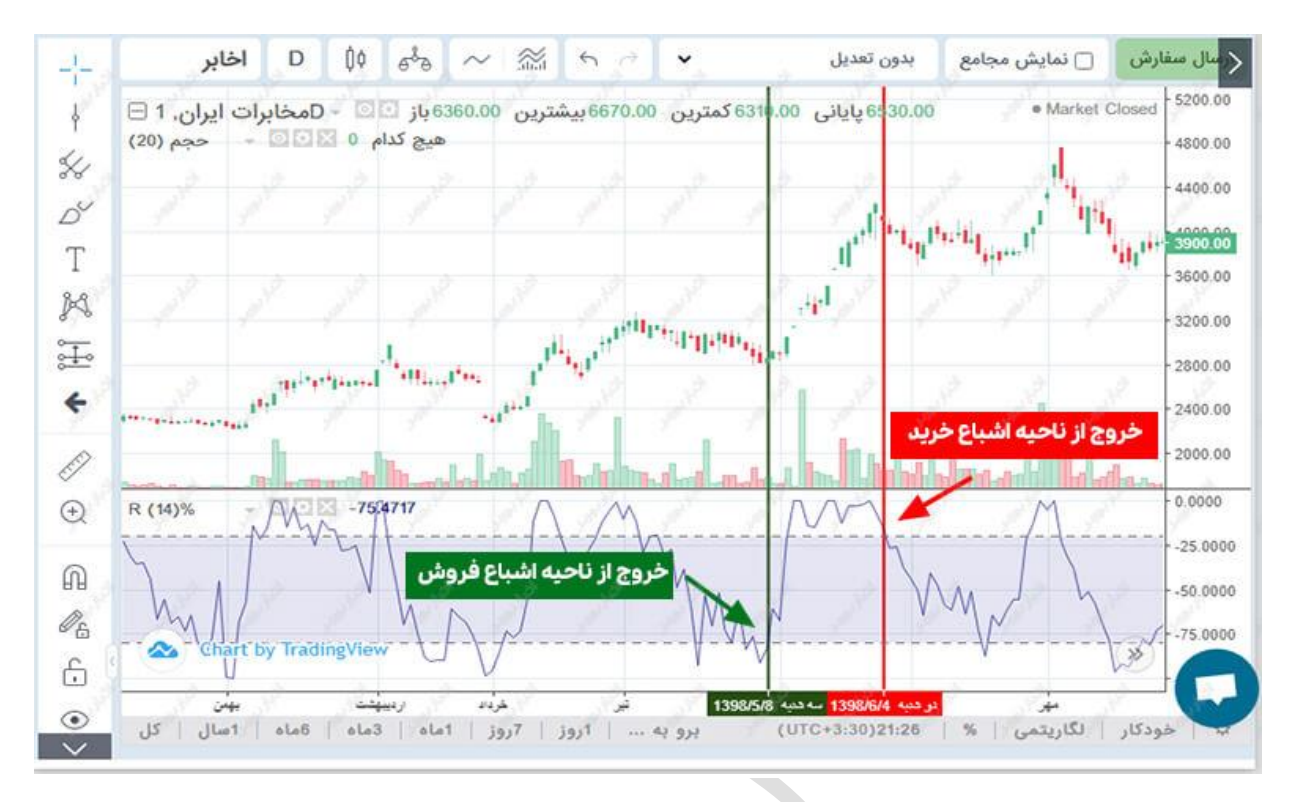

میبینید که در محدودهی میان دو خط عمودی سبز و قرمز، اندیکاتور در بیشتر روزها در ناحیهی اشباع خرید قرار داشته است. سهم در این مدت رشد خوبی داشته ولی به محض خروج از این ناحیه، قیمت آن ریزش پیدا کرده است. البته باید آن نکتهی تکراری همیشگی را باز هم بیان کنیم: هرگز نمیتوان تنها با تکیه بر یک ابزار، تصمیم درستی در مورد ورود به سهم یا خروج از آن گرفت.

## <span id="page-9-0"></span>کاربردهای اندیکاتور R% Williams

در این بخش هم چند کاربرد مهم اندیکاتور لری ویلیامز را بررسی میکنیم تا بیشتر متوجه اهمیت آن شویم:

- این اندیکاتور نشانگر تفاوت قیمت فعلی و باالترین قیمت در دورهی قبلی است.
- این اندیکاتور به صورت پیشفرض ۱۴دورهای است. یعنی در محاسبات آن به ۱۴ ساعت، ۱۴ روز، ۱۴ ماه یا ... توجه میشود.
	- به کمک این اندیکاتور میتوانیم [مومنتوم](https://akhbarbourse.com/what-is-momentum-strategy/) بازار را تشخیص بدهیم.
- میتوانیم با استفاده از اندیکاتور لری ویلیامز بفهمیم که در جریان یک روند صعودی، سهم چند بار وارد محدودهی -۲۰ یا -۸۰ شده است.
- به کمک بررسی سطوح اشباع میتوانیم تضعیف یا تشدید قدرت خریداران یا فروشندگان را بفهمیم. مثال اگر اندیکاتور پایین بیاید و از باالی ناحیه -۲۰ عبور نکند، میفهمیم که

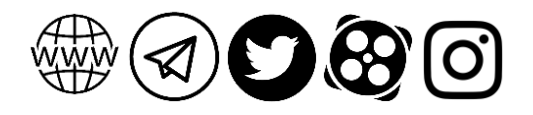

9 اندیکاتور لری ویلیامز چیست و چطور میتوان از آن سیگنال گرفت؟

قدرت خریداران دارد ضعیف میشود. پس احتمال دارد که قیمت با شیب تندی سقوط کند. در روند نزولی هم دقیقا همین شرایط را در قبال محدوده -۸۰ داریم.

- با استفاده از اندیکاتور R% Williams میتوانیم رنج قیمتی باال و پایین را در بازه زمانی مشخصی اندازهگیری کنیم.
	- شناسایی روند بلندمدت سهام نیز به کمک این اندیکاتور قابل انجام است.

## <span id="page-10-0"></span>فیلتر اندیکاتور لری ویلیامز R%

کاربرد فیلترها در بازار بورس ایران فراوان است. به کمک [فیلترنویسی](https://akhbarbourse.com/filters-in-tsetmc/) میتوانیم سهامی را با مشخصات موردنظرمان و تنها با نوشتن چند خط کد پیدا کنیم. فیلتری که برای اندیکاتور لری ویلیامز وجود دارد خیلی به فیلتر اندیکاتور استوکاستیک مشابه است.

برای اینکه از فیلتر اندیکاتور ویلیامز استفاده کنیم، باید از مقدار cfield استفاده کنیم. پس الزم است که یک قالب شخصی در دیده بان بازار تعریف کنیم. برای این کار مراحل زیر را انجام دهید.

- .1 ورود به سایت بورس تهران
- وارد [س](http://www.tsetmc.com/Loader.aspx?ParTree=15)ایت بورس تهران به آدرس http://www.tsetmc.com/Loader.aspx?ParTree=10 روی دیده بان بازار کلیک کنید.

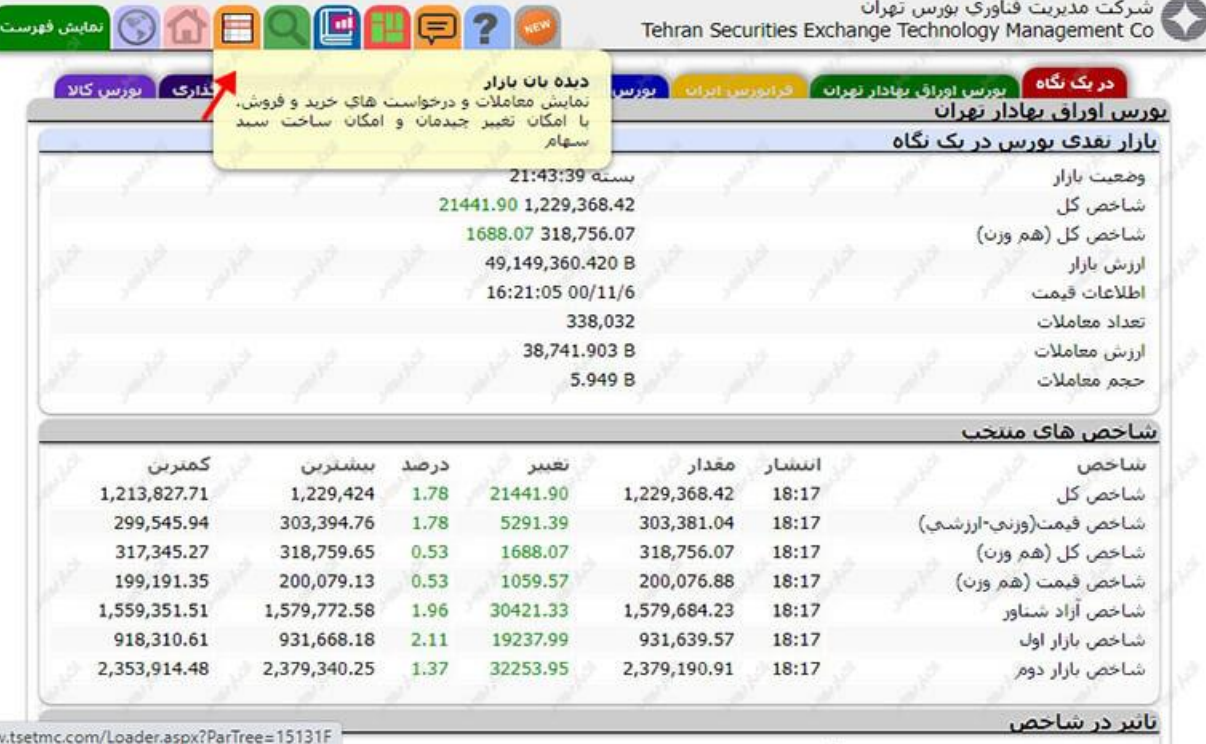

.2 انتخاب قالب شخصی

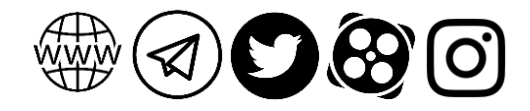

سپس روی منوی قالب نمایش کلیک کنید و در منویی که باز میشود روی گزینهی شخصی و سپس ساخت قالب کلیک کنید.

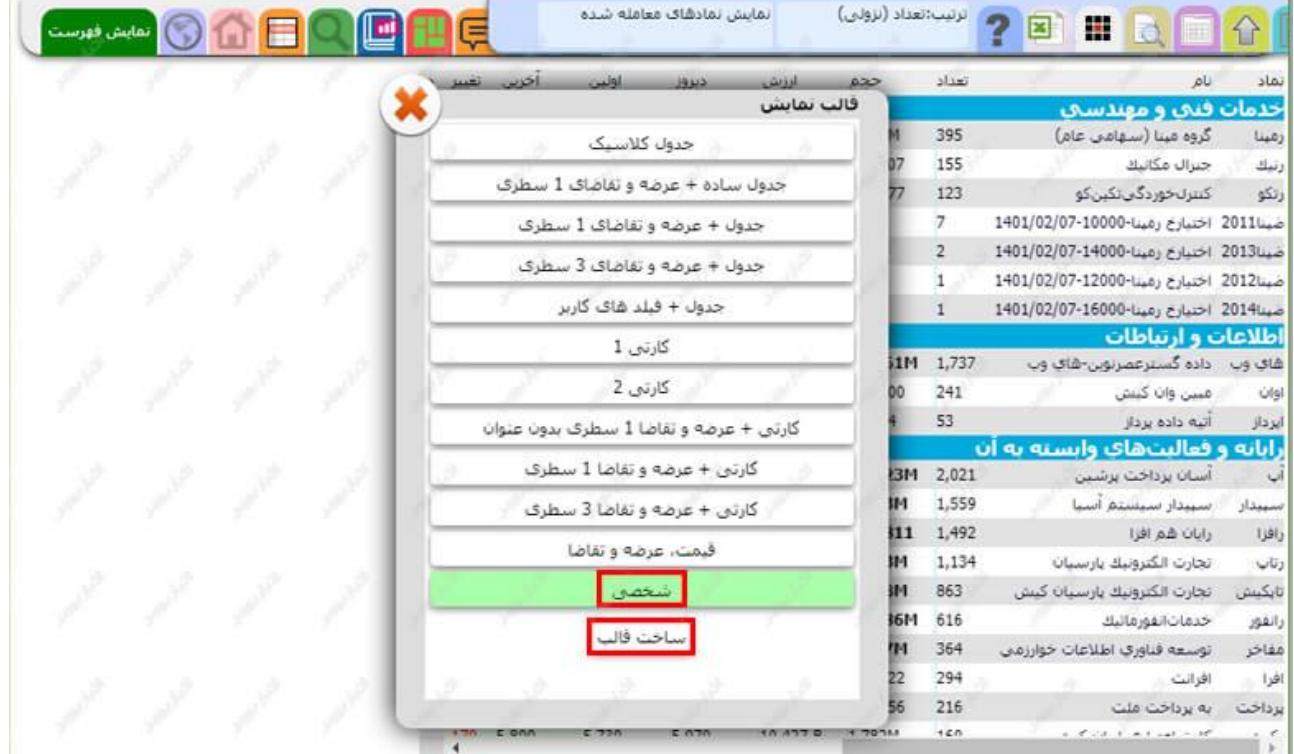

#### .3 ساخت قالب

حاال مطابق تصویر زیر، مقادیر را در جدول درج کنید. در پایان هم روی گزینهی ذخیره قالب شخصی کلیک کنید تا تنظیماتتان ذخیره شود.

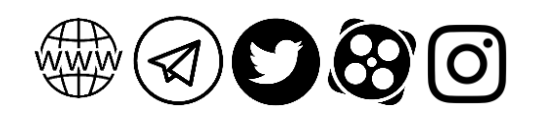

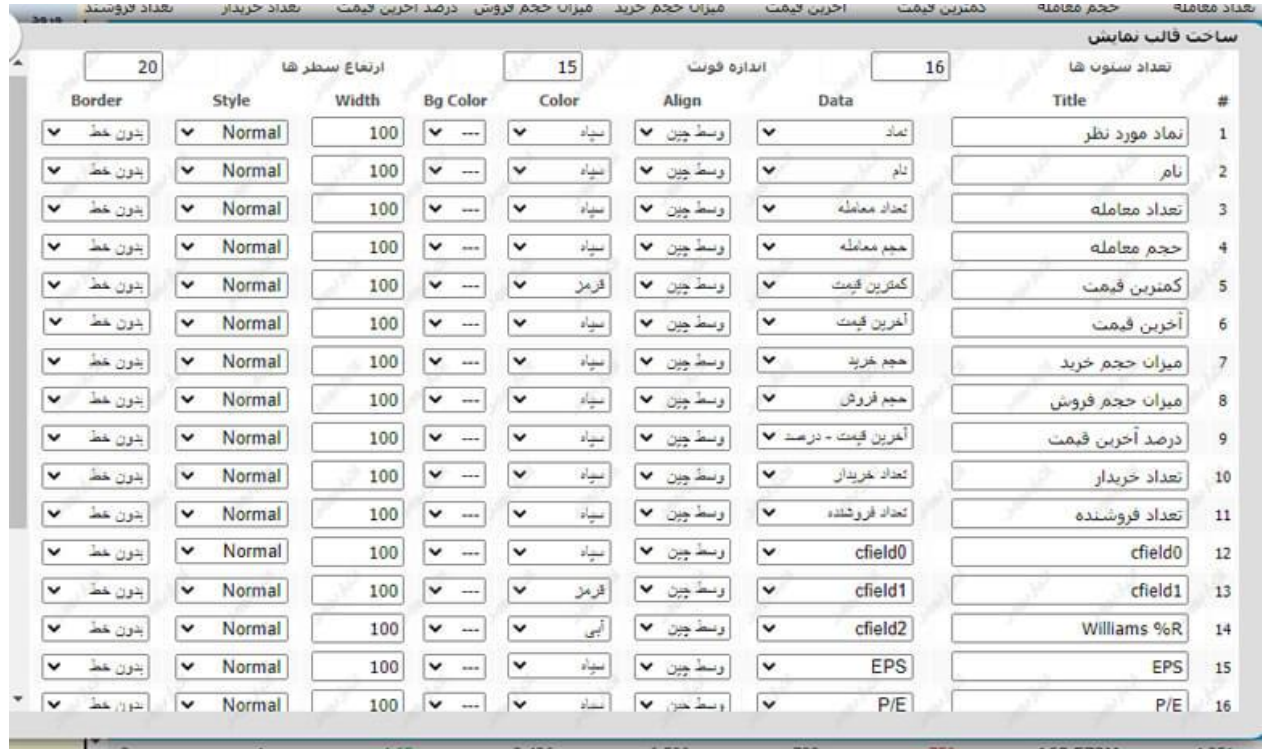

#### .4 کد فیلتر

در پایان باید کد مربوط به فیلتر اندیکاتور ویلیامز را در قسمت فیلتر درج و ذخیره کنید. پس از اعمال این کد هم میتوانید نتایج را در قالب جدولی که در مرحلهی قبل تنظیم کردید ببینید. با طی کردن گام به گام این مراحل، میتوانید به سادگی فیلتر اندیکاتور لری ویلیامز را در بورس ایران اعمال کنید.

```
true == function (){
var max = [ih][0].PriceMax;
var min = [ih][0].PriceMin;
for (var ipos = 0; ipos < 14; ipos + +)
{ if (max < [ih][ipos].PriceMax)
max = [ih][ipos].PriceMax;}
for (var ipos = 0; ipos < 14; ipos + +) { if (min > [ih][ipos]. PriceMin)
min = [ih][ipos].PriceMin; }
R = (max - (pc)) / (max - min) * -100(cfield2)= AdvRoundColor(R,1)
return true;
}
()
```
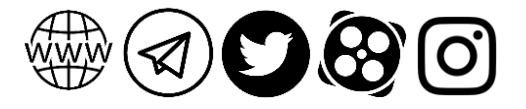

### <span id="page-13-0"></span>محدودیت های اندیکاتور لری ویلیامز

در البالی آموزش از محدودیتها و معایب اندیکاتور لری ویلیامز هم صحبت کردیم. حاال در این بخش تنها میخواهیم مروری کنیم بر آنچه که تاکنون گفتیم. مهمترین عیب این اندیکاتور سیگنالهای کاذب آن است. مثال ممکن است اندیکاتور در ناحیه اشباع فروش باشد و از آن خارج شود. در این صورت انتظار داریم قیمت هم رشد کند ولی ممکن است چنین اتفاقی اصال رخ ندهد. دلیل این مسئله هم این است که این اندیکاتور تنها به ۱۴ دورهی قبلی توجه میکند.

بزرگترین مشکلی که در رابطه با تمام اندیکاتورهای تحلیل تکنیکال وجود دارد این است که نمیتوانیم از آنها به تنهایی استفاده کنیم. باید بتوانید ابزاری را پیدا کنید که در کنار این اندیکاتور یک زوج کاربردی را تشکیل میدهند و سیگنالهای خوبی صادر میکنند. این مسئله به میزان زیادی به دانش، تجربه و درک معاملهگران از بازارهای مالی مربوط است.

## <span id="page-13-1"></span>تفاوت اندیکاتور ویلیامز و استوکاستیک

در سرتاسر این آموزش بارها گفتیم که اندیکاتور لری ویلیامز با استوکاستیک شباهت دارد. اما به این شباهت و تفاوتهای میان این دو اندیکاتور اشارهای نکردیم. هر دو ابزار برای آنکه جایگاه نسبی سهام را نشان بدهند از فرمولی مشابه استفاده میکنند. البته در اندیکاتور استوکاستیک کمترین قیمت را برای این کار در نظر میگیریم ولی در فرمول اندیکاتور R% Williams باالترین قیمت را مدنظر قرار میدهیم.

به جز این، باید گفت که تفاوت میان این دو اندیکاتور در مقیاسگذاری آنهاست. اگر خط %R را برعکس کنید، میتوانید همان شاخص تصادفی %K را به دست بیاورید. این هم دوباره به دلیل تفاوتی است که در فرمول این دو اندیکاتور مشهود است. در اندیکاتور استوکاستیک نتیجه در عدد ۱۰۰ ضرب میشود ولی در R% Williams نتیجه در -۱۰۰ ضرب میشود.

# <span id="page-13-2"></span>نکاتی در مورد اندیکاتور لری ویلیامز

- هر زمان سهم وارد سطوح اشباع شود حتما و لزوما به معنای آن نیست که در آیندهی نزدیک روند برمیگردد.
	- با استفاده از سطوح اشباع میتوانیم قدرت روند را بررسی کنیم.
- بیشتر سیگنالهای این اندیکاتور ممکن است نادرست و کاذب باشند. چون نوسانهای قیمتی در این اندیکاتور به ۱۴ کندل گذشته مربوط هستند.
- معموال اندیکاتور لری ویلیامز به صورت پیشفرض در سامانههای معامالتی وجود دارد و نیازی به دانلود آن نیست.

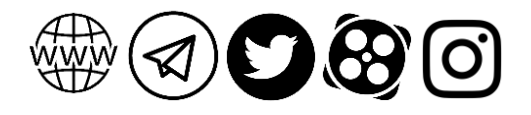

 در برخی از سامانههای معامالتی ممکن است سطوح اشباع و خرید به گونهای دیگر تعریف شده باشند. یعنی سطوح باالی -۸۰ نشان از اشباع خرید دارد و سطوح زیر -۲۰ اشباع فروش را نشان میدهد. قبل از هر چیز حتما تنظیمات اندیکاتور را بررسی کنید.

### <span id="page-14-0"></span>جمع بندی

اندیکاتور لری ویلیامز رفتارهای هیجانی معاملهگران را بررسی میکند و به صورت خطی در پایین نمودار قیمت نشان میدهد. مثل سایر اسیالتورها این ابزار هم در محدودهی صفر تا ۱۰۰ نوسان دارد. سطوح اشباع و خرید و واگرایی میان اندیکاتور و نمودار قیمت مهمترین مسائلی هستند که در آموزش اندیکاتور لری ویلیامز باید به آنها توجه کرد. معموال وقتی سهام از ناحیهی اشباع فروش خارج میشوند، سیگنال خرید صادر میکنند. با خروج از محدوده اشباع خرید هم سیگنال فروش صادر میشود. بهتر است از یک ابزار یا روش تحلیلی دیگر بری تایید سیگنالهای این اندیکاتور استفاده کنیم.

# <span id="page-14-1"></span>سواالت متداول با پاسخ های کوتاه

### چیست؟ R% Williams اندیکاتور

یکی از اسیالتورهای تحلیل تکنیکال است که قیمت پایانی سهم را با باالترین قیمت دورهی موردنظر مقایسه میکند و نتایج را در قالب خطی زیر نمودار قیمت نشان میدهد.

### چطور میتوان از اندیکاتور لری ویلیامز سیگنال گیری کرد؟

مهمترین سیگنالهای این اندیکاتور به سطوح اشباع و خرید مربوط است. نواحی پایینتر از -۸۰ اشباع فروش و نواحی باالتر از -۲۰ اشباع خرید است. خروج از این نواحی سیگنالهای معامالتی را فعال میکنند.

### معایب اندیکاتور لری ویلیامز چیست؟

به دلیل آنکه این ابزار به صورت پیشفرض ۱۴ دوره را در نظر میگیرد، سیگنالهای کاذب و نادرست زیادی تولید میکند که باید آنها را با کمک سایر ابزار فیلتر کنیم.

این مقاله آموزشی کاری از گروه تولید محتوای ا**خبار بورس** (https://akhbarbourse.com) است. اشتراکگذاری و استفاده از آن با ذکر منبع مانعی ندارد.

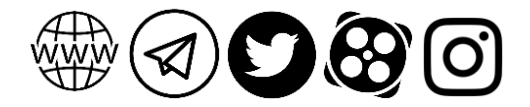